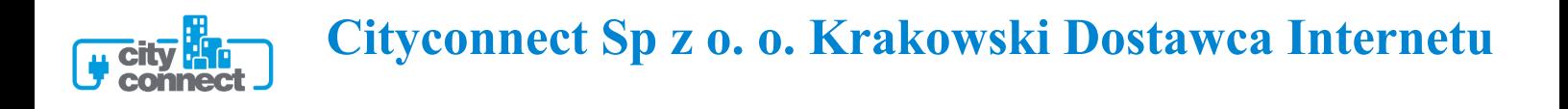

## **Instrukcja konfiguracji połączenia PPPoE w systemie Linux(Ubuntu)**

(opracowana przez Dział Techniczny Cityconnect Sp z o. o.)

1. Aby skonfigurować połączenia PPPoE należy uruchomić terminal oraz wprowadzić komendę **sudo pppoeconf**

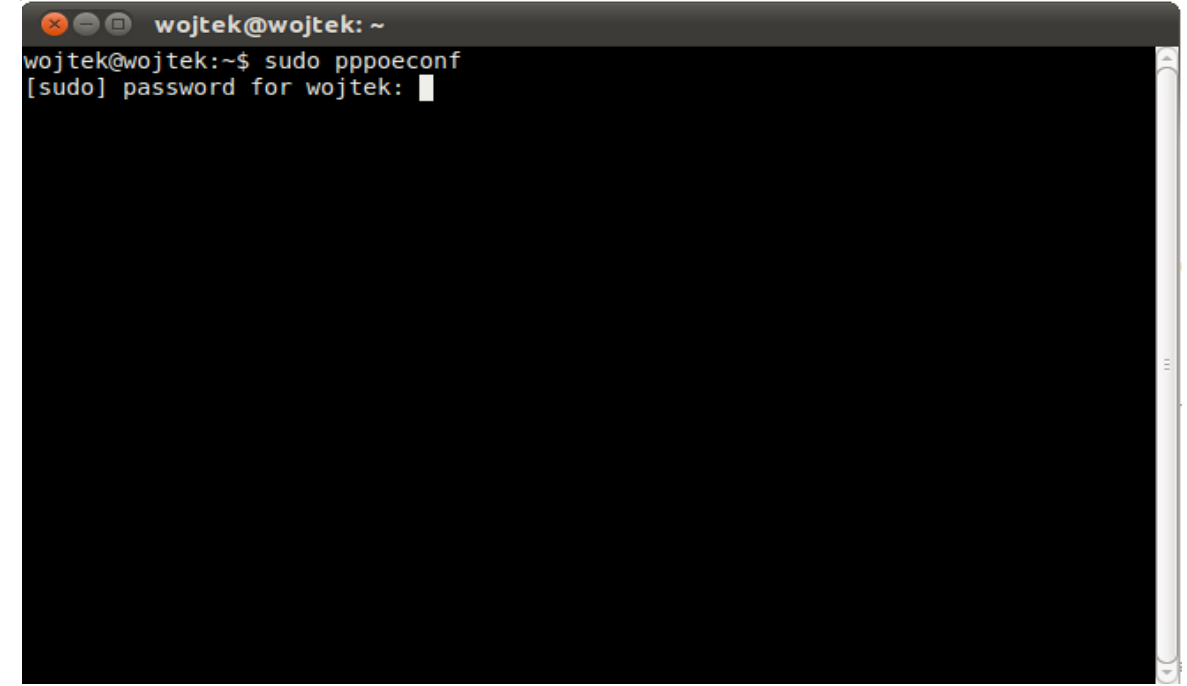

Po wpisaniu hasło root-a uruchomi się konfigurator połączenia PPPoE.

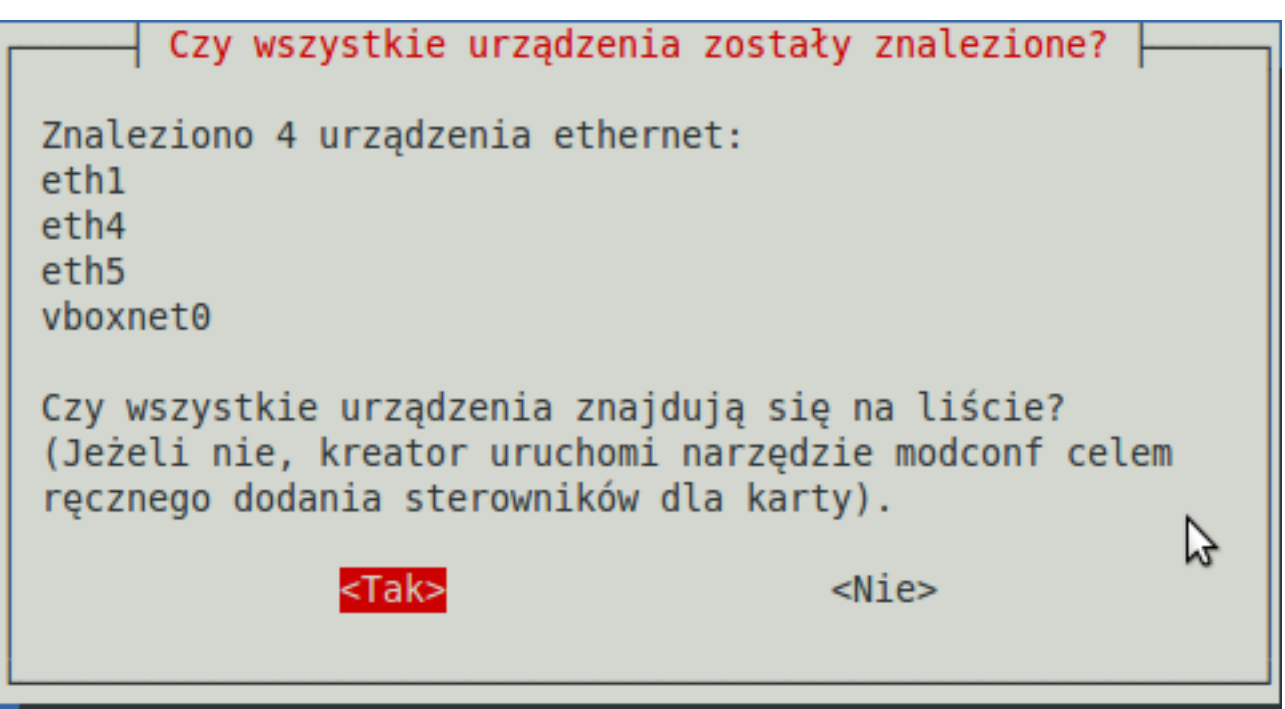

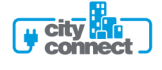

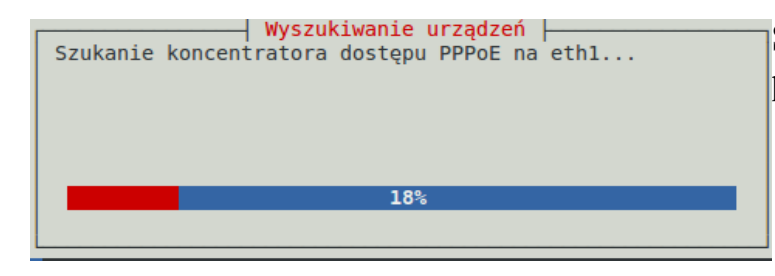

System przeszuka wszystkie interfejsy sieciowe w poszukiwaniu serwera PPPoE

Na kolejne pytanie odpowiadamy **<Tak>**

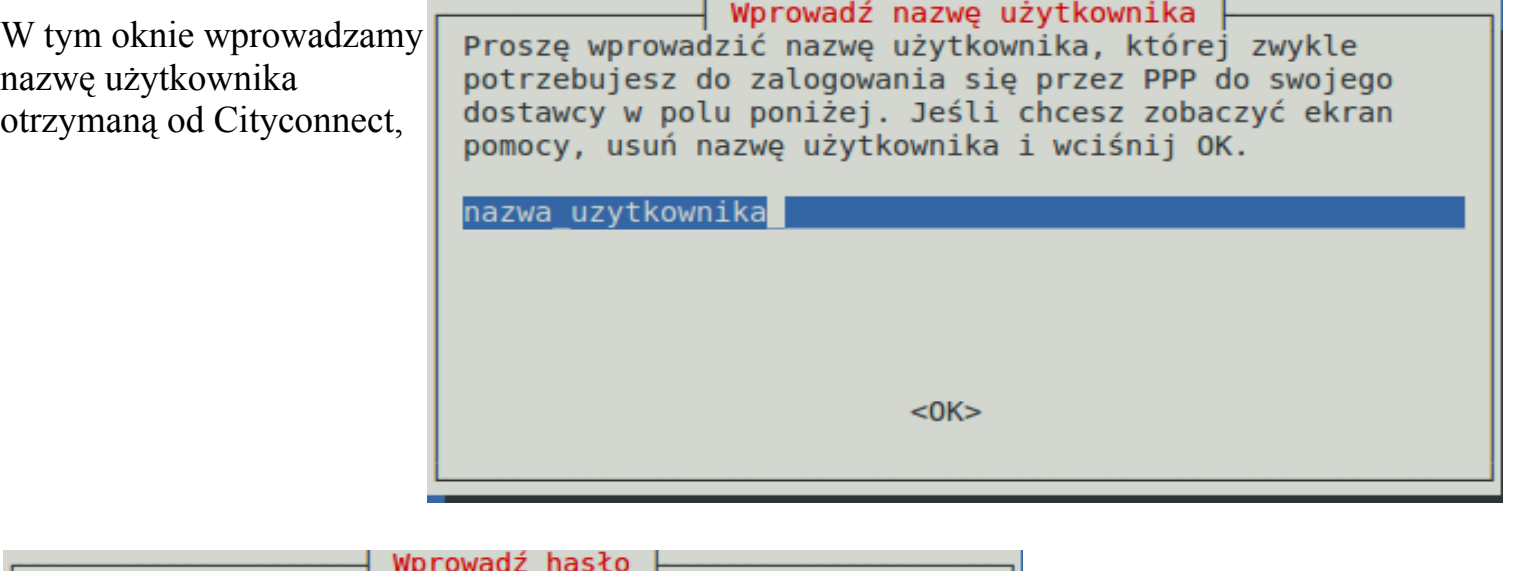

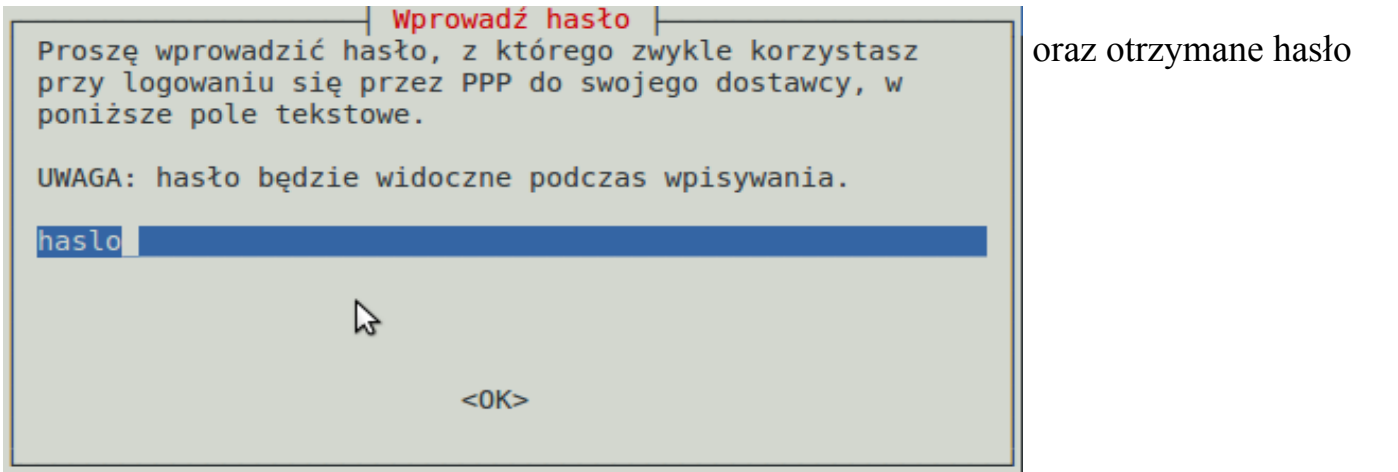

Na każde kolejne pytania odpowiadamy **<Tak>**

 Po zakończeniu konfiguracji pojawi się okno **Zainicjowano połączenie**

Klikamy **<OK>**

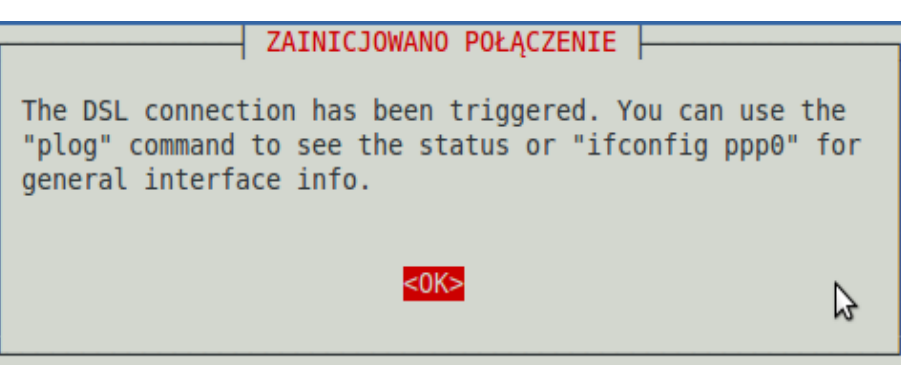

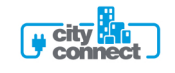

Aby sprawdzić połączenie wpisujemy w terminalu polecenie **ifconfig ppp0**

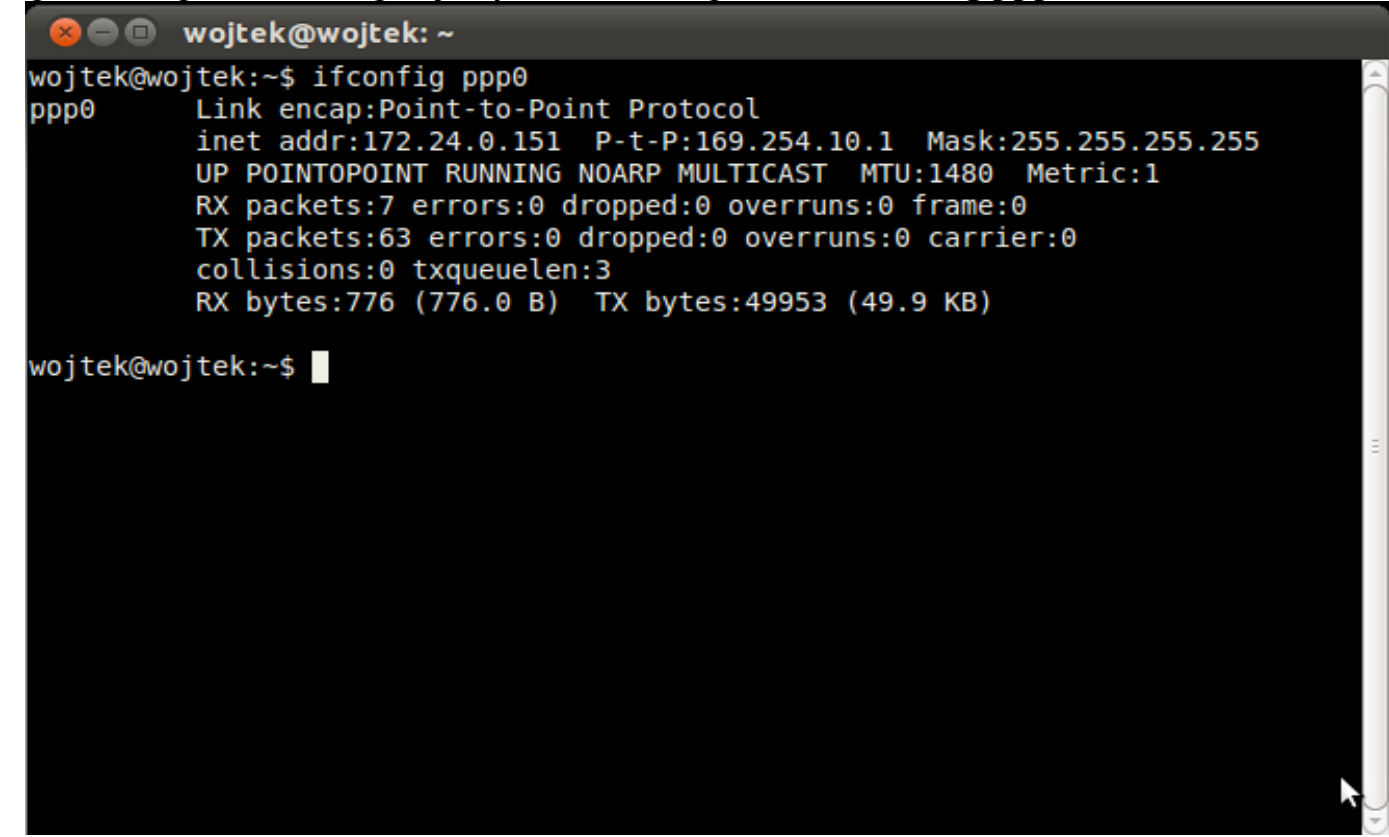

Połączenie powinno startować przy uruchamianiu komputera. Gdyby jednak okazało się, że tak nie jest, lub w razie, gdy połączenia zostało rozłączone, należy wpisać w terminalu polecenie **sudo pppoe-discovery**

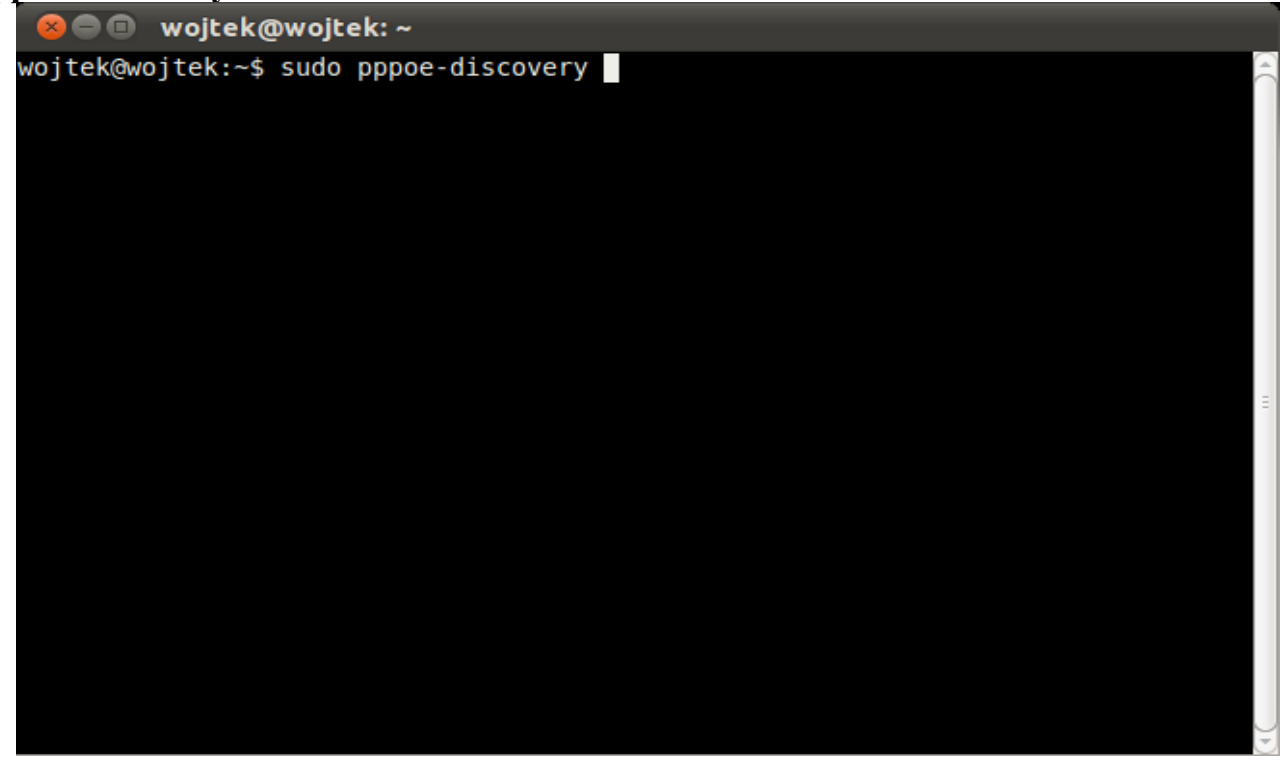

W razie jakichkolwiek pytań, prosimy o kontakt z Biurem Obsługi Klienta pod nr tel: 12 416-35-40

Pozdrawiamy Dział Techniczny Cityconnect

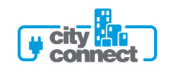